## **Technical Requirements**

- Ensure your computer meets the minimum requirements.
- If your computer does not meet the RAM requirement, close down any other applications and browsers not being used to run the training.
- Note! Our courses have been donated by a variety of programs.
   While some courses function on the Apple platform and tablets, they are not currently supported platforms.

| Recor                                                                      | mmended for Learning Exchange Plus Courses                                                                                                    |  |  |  |
|----------------------------------------------------------------------------|----------------------------------------------------------------------------------------------------|--|--|--|
| Operating System                                                           | Windows XP, Vista, 7 or 8 recommended                                                                                                    |  |  |  |
| RAM                                                                        | 1GB or higher                                                                                                    |  |  |  |
| Screen Resolution 1440 x 900 recommended                                   |                                                                                                    |  |  |  |
| Bandwidth 1 Mbps or above recommended                                      |                                                                                                    |  |  |  |
| Web Browser                                                                | Internet Explorer 8, 10 or 11, Chrome (version 25 or greater) or Firefox (version 20 or greater) recommended                                                                                                    |  |  |  |
| Three Critical<br>Settings<br>Plugins / Components<br>Active and Installed | <ul> <li>JavaScript enabled (critical to completion tracking)</li> <li>Cookies enabled (useful for bookmarking within courses)</li> <li>Pop-ups enabled (critical to launch the courses)</li> <li>Additional plugins/components for some WBTs:</li> <li>Flash player</li> <li>Adobe Reader</li> <li>Audio and video card available</li> <li>Audio/video players: MP4, WMA, WMW and FLV</li> </ul> |  |  |  |

## **Checking Your Settings – Internet Explorer**

**Note!** You must enable the following for the Skills to Succeed Learning Exchange to work properly:

- Cookies
- Popups
- JavaScript
- 1. Open Internet Explorer and click the gear icon.
- 2. Click Internet Options.
- 3. Click the *Privacy* tab.
- 4. For **Cookies**, move the slider for Settings down to *Medium Level*.
- 5. For **Popups**, ensure there is no check mark for *Turn on Pop-up Blocker*.
- 6. Click the OK button.
- 7. For **JavaScript**, click the *Security* tab.
- 8. Click the Internet zone.
- 9. Click the *Custom level…* button.
- 10. In the section entitled *Scripting*, click *Enable* on *Active Scripting* and click *OK*.
- 11. A popup window appears asking, Are you sure you want to change the settings for this zone? Click the Yes button.
- 12. Click the OK button (*Security tab* window).

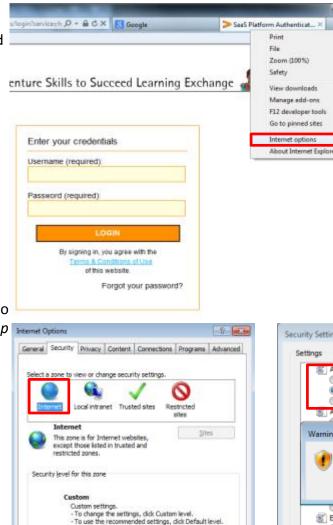

Enable Protected Mode (requires restarting Internet Explorer)

Some settings are managed by your system administrator.

Default level

**Apply** 

Reset all zones to default level

Cancel

4

\*Takes eff

Reset custo

Reset to:

|                                                                       | Internet Options                                                                                                    | ? X           |
|-----------------------------------------------------------------------|----------------------------------------------------------------------------------------------------|---------------|
| 1 1 1                                                                 | General Security Privacy Content Connections Programs A                                                                                                    | Advanced      |
|                                                                       | Settings                                                                                                    |               |
|                                                                       | Select a setting for the Internet zone.                                                                                                    |               |
|                                                                       | Medium                                                                                                    |               |
| Ctri+)                                                                | Blocks third-party cookies that do not have a compe<br>privacy policy     Blocks third-party cookies that save information that<br>be used to contact you without your explicit consent<br>- Restricts first-party cookies that save information the<br>can be used to contact you without your implicit consent | it can<br>hat |
| BF                                                                    | Sites Import Advanced Defa                                                                                                    | ult           |
|                                                                       | Location                                                                                                    |               |
|                                                                       | Never allow websites to request your<br>physical location                                                                                                    | Sites         |
|                                                                       | Pop-up Blocker                                                                                                    |               |
|                                                                       | Turn on Pop-up Blocker                                                                                                    | ngs           |
|                                                                       | InPrivate                                                                                                    |               |
| E.                                                                    | ☑ Disable toolbars and extensions when InPrivate Browsing starts                                                                                                    | 1             |
|                                                                       |                                                                                                    |               |
|                                                                       | OK Cancel                                                                                                    | Apply         |
| igs - Internet Zone<br>ctive scripting<br>Disable<br>Enable<br>Prompt |                                                                                                    |               |
| Now Programmatic o                                                    | dipboard access                                                                                                    |               |
| g!                                                                    |                                                                                                    |               |
| Are you sure yo                                                       | ou want to change the settings for this zone?                                                                                                    |               |
|                                                                       | Yes No                                                                                                    |               |
| Enable<br>inable XSS filter                                           |                                                                                                    |               |
| Dirable                                                               | · ·                                                                                                    |               |
| fect after you restar                                                 | rt Internet Explorer                                                                                                    |               |
|                                                                       |                                                                                                    |               |
| m settings<br>Medium-high (defi                                       | fault) • Reset                                                                                                    |               |
|                                                                       | OK Cancel                                                                                                    |               |

## **Checking Your Settings – Chrome**

**Note!** You must enable the following for the Skills to Succeed Learning Exchange to work properly:

- Cookies
- Popups
- JavaScript
- 1. Open Chrome and click the gear icon.
- 2. Click Settings
- Click the link Show advanced settings (at the bottom of the window)
- 4. In the *Privacy* section, click *Content settings...*
- In the *Cookies* section, select option *Allow local* data to be set (recommended).
- 6. In the **Pop-ups** section, select option Allow all sites to show pop-ups (recommended).
- 7. In the *JavaScript* section, select option *Allow all sites to execute JavaScript (recommended)*.
- 8. Click *Done* to save changes.

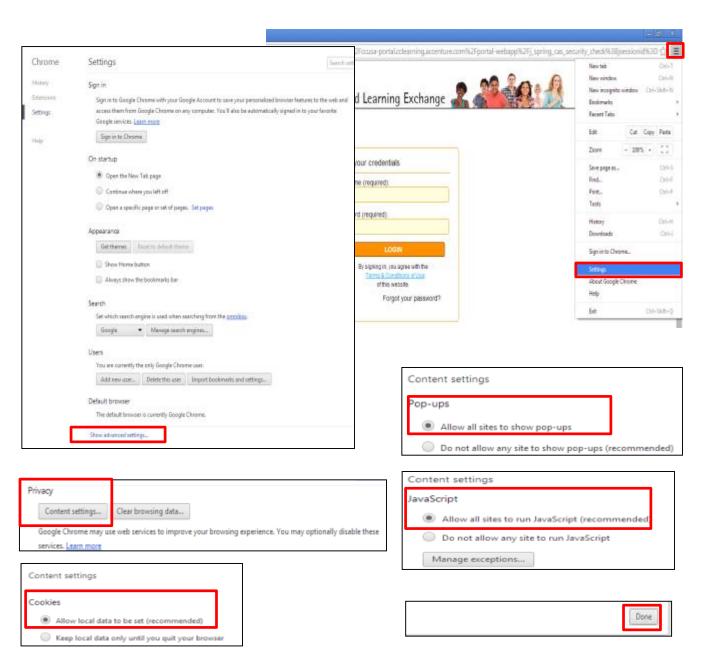

#### **Checking Your Settings – Firefox**

**Note!** You must enable the following for the Skills to Succeed Learning Exchange to work properly:

- Cookies
- Popups
- JavaScript
- 1. Open Firefox and click the List icon.
- 2. Click the Options icon.
- 3. For **Cookies**, click the *Privacy* icon.
- 4. In the History section, select Use custom settings for history
- 5. Check Accept cookies from sites.
- 6. Check Accept third-party cookies (or select Always).
- 7. For **Popups**, click on the *Content* icon.
- 8. Ensure there is no check in the box for *Block pop-up* windows
- 9. Click the OK button.
- 10. For **JavaScript**, for Firefox versions less than v23, click on the *Content* icon.
- 11. Check the option *Enable* JavaScript.
- 12. Click Done to save changes.
- 13. Click the OK button.

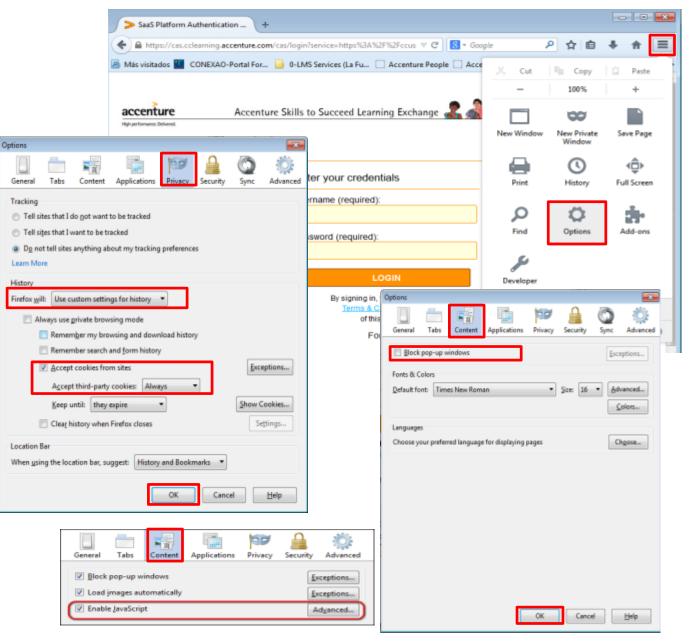

# Logging In – First Time

- 1. Navigate to: <u>http://skillstosucceedlea</u> <u>rning.accenture.com/</u>
- 2. Carefully enter the Username and Password provided by your instructor. They will both be the same the first time a person logs on.
- 3. Click the *LOGIN* button. Note!
  - You have 10 tries to log on correctly.
  - After the tenth try, you will be locked out of the system and must wait 5 minutes before you can try again.
  - Before a tenth incorrect try, click the Forgot your password? Link (see details on following pages)

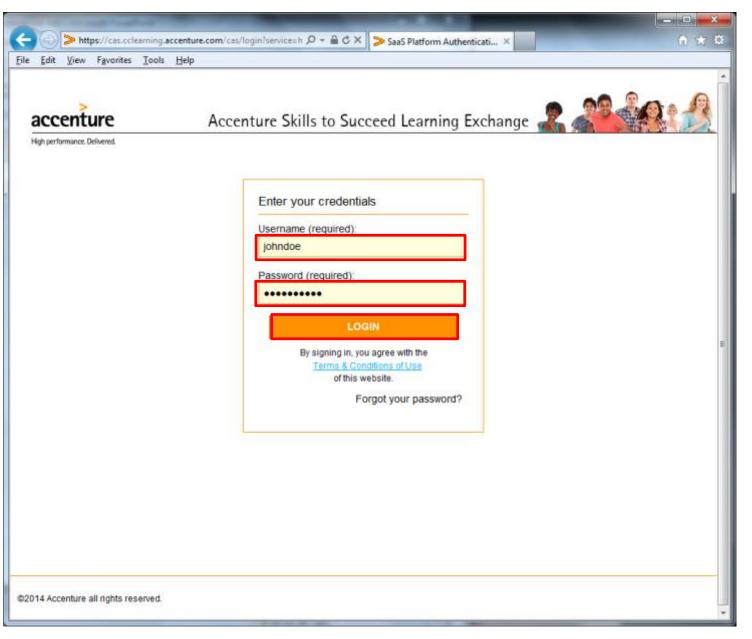

# Logging In – First Time (continued)

The first time you log on, you need to change your password and provide some additional information to retrieve it in the future, if needed.

**Note!** Click the info button for *Password policies* to see the rules for creating passwords.

- 4. Enter your New Password and Confirm it.
- 5. Enter the word verification. In this example, the word is liners.
- 6. Enter your *email* and repeat it.
- Select and answer your two security questions. This will allow you to retrieve your password if you forget it.
- When you have completed all the information, press the Send button.

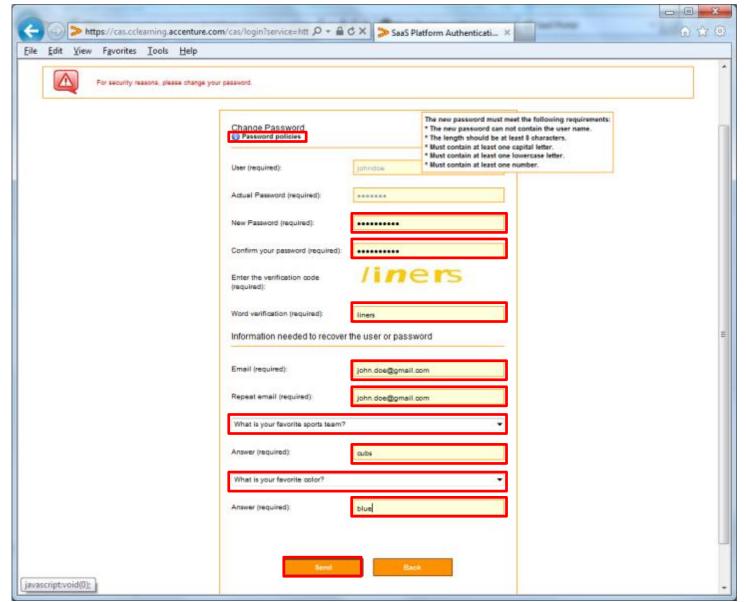

# Logging In – First Time (continued)

Search courses: Go () Logout 🙆 John Doe 9. You are now logged in to the site and can accenture Accenture Skills to Succeed Learning Exchange begin taking training. High performance. Delivered Welcome! My Training Welcome to the Accenture Skills to Succeed Learning Exchange. We are committed by 2020 to equip 3,000,000 Plan people around the world with the skills to get a job or build a business. This site was designed to help build these skills. We hope you find it helpful as you embark on your career and visit often to find new courses and Access now >> continue learning. 0 \* \* \* **New Courses Top Courses** Resource - Linkedin for Veterans Resource - CareerOneStop SE: Introduction to Software Engineering Introduction to Entrepreneurship SE: Design Resource - My Next Move If you like to program The Design course Have you ever thought Resource - Salary Basics or are interested in a Introduces you to the of starting your own career in technology, it second phase of the business? If you did, Resource - Job Applications is important to. would the benefits of. software. Resource - Linkedin Learning Webinars \*\*\*\*\* \*\*\*\* \*\*\*\*\* @ Resource - ACT Profile @ Resource - Job Search Categories Resource - Interview Follow-ups Career Planning and **Professional Skills** Job Tracks and Foundational Skills Mă ----@ Resource - Accenture Career Job Search Certifications Coach See courses >> See courses >> See courses >>

# Most Typical User Issues

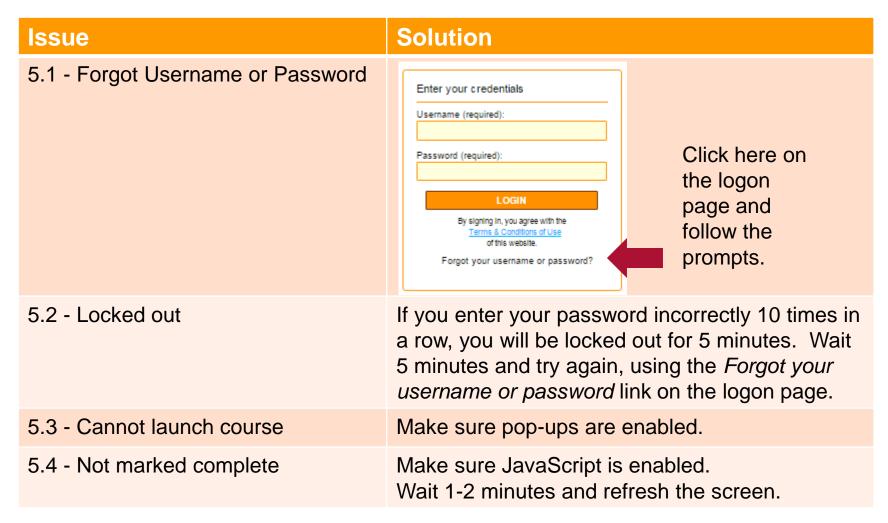

# Forgot Password or Username

| 1. If you forget your                                                                                                    | accenture Accenture                                                                                      | Skills to Succeed Learning Excha                                                                                                    | ange 🙎 🍂 👘                                                              |  |
|----------------------------------------------------------------------------------------------------|----------------------------------------------------------------------------------------------------|----------------------------------------------------------------------------------------------------|-------------------------------------------------------------------------|--|
| <ol> <li>In your orger your<br/>password, click the<br/><i>Forgot your password?</i><br/>link at the bottom of<br/>the window.</li> <li>On the next screen,<br/>enter your <i>User</i> name,<br/>and press the <i>Send</i><br/>button.</li> </ol> | Righ performance. Delivered.                                                                             | Inter your credentials<br>semame (required):<br>LOOIN<br>By signing in, you agree with the<br>Termin & Continent Use<br>of this website<br>Forgot your password? | F                                                                       |  |
|                                                                                                    | 62014 Accenture all rights reserved<br>https://cas.coleaning.accenture.com/cas/login/benvice-https://cas | File Ede View Fgyorites Iooli Help<br>accenture<br>High performance. Delivered.                                                                                  | Account recovery  Account recovery  User (required):  [johndoe]  Cancel |  |

# Forgot Password or Username (continued)

| <ul> <li>2b. If you can't remember<br/>your user name, click<br/>the <i>I can't identify my</i><br/><i>account</i> link, and press<br/>the <i>Send</i> button.</li> <li>On the next screen,<br/>type your <i>email</i><br/>address, and press the<br/><i>Send</i> button.</li> </ul> | High performance. Delivered.                                                                               | Skills to Succeed Learning Exchange           |
|----------------------------------------------------------------------------------------------------|----------------------------------------------------------------------------------------------------|-----------------------------------------------|
|                                                                                                    | ©2014 Accenture all rights reserved<br>[https://cau.colearning.accenture.com/cau/login?service=https%3A%2] | Accenture Skills to Succeed Learning Exchange |
|                                                                                                    |                                                                                                    | 62D14 Accenture all rights reserved.          |

#### Forgot Password or Username (continued)

- 3. Answer your two *security* questions.
- 4. Press the *Send* button.

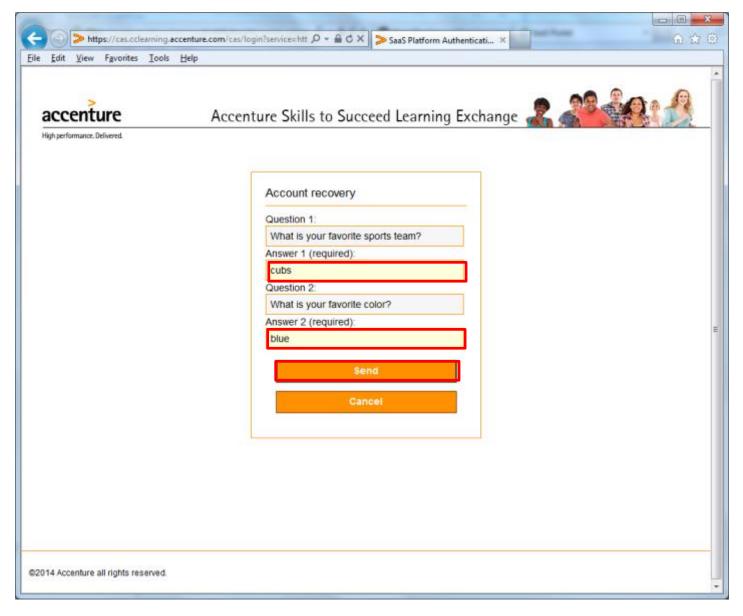

## Forgot Password or Username (continued)

- 5. Enter a new *Password* and repeat it.
- 6. Enter the *Word verification* code.
- 7. Press the *Send* button.
- 8. You will now be logged on to the system.

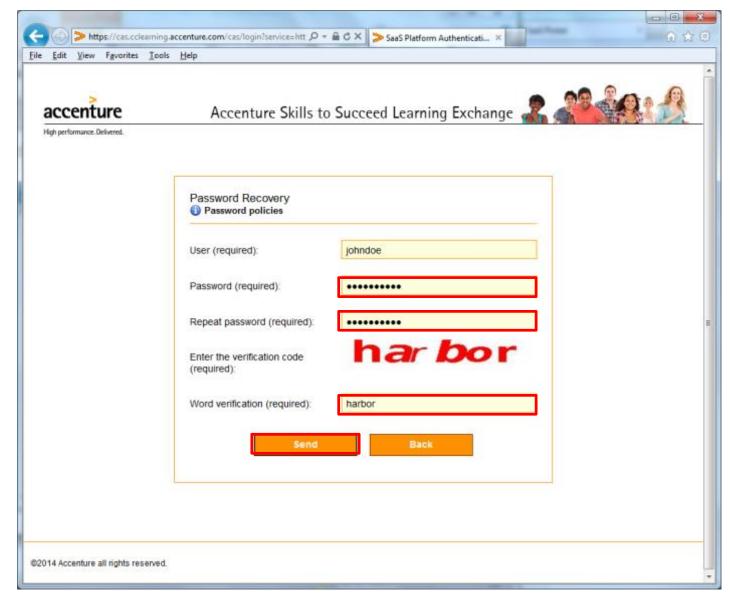

## Locked Out

| If you enter your password<br>incorrectly 10 times in a<br>row, you will be locked out | accenture Ac | centure Skills to Succeed Learning Exc                         | change 🙎 🦓 🍂                     |            |
|----------------------------------------------------------------------------------------|--------------|----------------------------------------------------------------|----------------------------------|------------|
| of the system for 5 minutes.                                                           |              |                                                                | 1                                |            |
| 1.After 5 minutes, you can                                                             |              | Enter your credentials                                         |                                  |            |
| try again to enter your                                                                |              | Username (required):                                           |                                  |            |
| username and password.                                                                 |              | johndoe                                                        |                                  |            |
| 2.If you can't remember your                                                           |              | Password (required):                                           |                                  |            |
| username or password,                                                                  |              |                                                                |                                  |            |
| press the Forgot Your                                                                  |              | LOGIN                                                          |                                  |            |
| Password link before you                                                               |              | By signing in, you agree with the<br>Terms & Conditions of Use |                                  |            |
| are locked out again.                                                                  |              | of this website.                                               |                                  |            |
| Follow the prompts. This is                                                            |              | Forgot your password?                                          |                                  |            |
| the fastest way to resolve                                                             |              |                                                                | J                                | inge 🧟 🎜 🚮 |
| this issue.                                                                            |              |                                                                |                                  |            |
| 3.If you are still having                                                              |              |                                                                |                                  |            |
| difficulty, contact your                                                               |              | For security reasons, please cha                               | ange your password.              |            |
| instructor who will request                                                            |              |                                                                |                                  |            |
| that your password be                                                                  |              |                                                                | Change password                  |            |
| reset.                                                                                 |              |                                                                | Pasaword policies                |            |
|                                                                                        |              |                                                                | Username (required):<br>johndoe  |            |
|                                                                                        |              |                                                                | Old password (required):         |            |
|                                                                                        |              |                                                                | ••••••                           | e          |
|                                                                                        |              |                                                                | New password (required):         |            |
|                                                                                        |              |                                                                | •••••                            |            |
|                                                                                        |              |                                                                | Confirm new password (required): |            |
|                                                                                        |              |                                                                | •••••                            |            |
|                                                                                        |              |                                                                | Submit                           |            |
|                                                                                        |              |                                                                |                                  |            |
|                                                                                        |              |                                                                |                                  |            |
|                                                                                        |              |                                                                |                                  |            |
|                                                                                        |              | ©2014 Accenture all rights reserved.                           |                                  |            |

#### **Cannot Launch Course**

When you click the course link, a new window should open to launch the course. If the course does not launch properly, you may see a screen that says, "If you have finished viewing this resource, click here to return to the course page."

1.Go to your browser settings and enable popups. If you are unsure how to do that, see previous pages for instructions on how to do that for your specific browser.

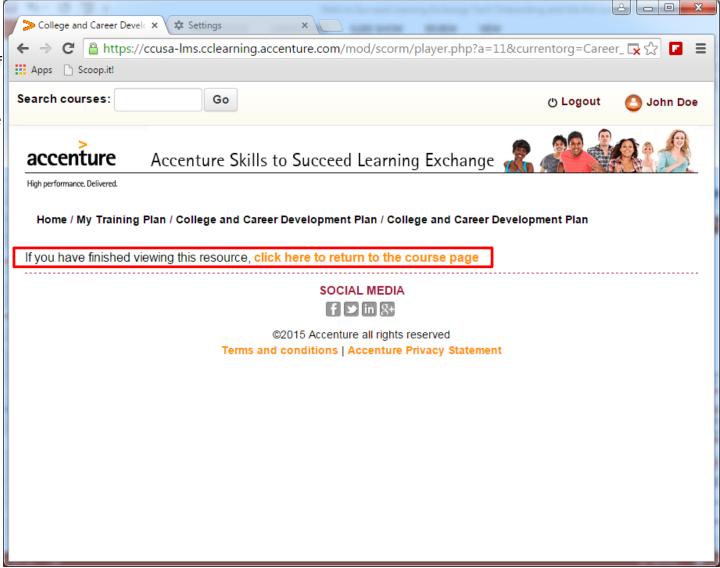

#### Not Marked Complete

When you complete a course, it should show as completed:

- On the course description page, the checkbox should be filled in.
- On the training plan, if you have one, the status should be marked as complete. If not, follow these steps:
- 1.Go to your browser settings and enable JavaScript. If you are unsure how to do that, see previous pages on how to do that for your specific browser.
- 2.On the course description page, refresh your browser. The checkbox should be filled in.
- 3.On the Training Plan, refresh your browser. The status for the course should say "Complete." If not, try again in 60 seconds, which is the frequency that the training plan updates.

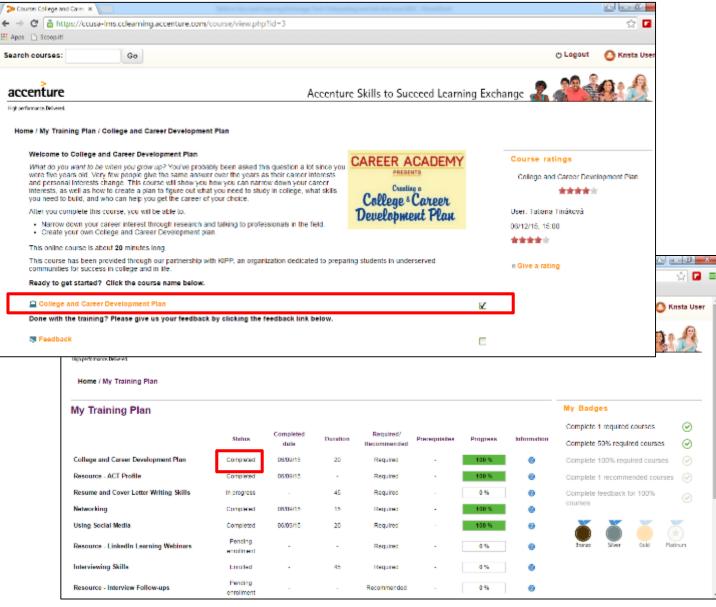